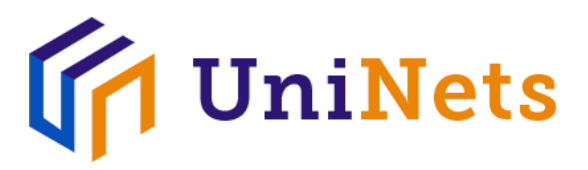

# **AWS Certified Cloud Practitioner Course**

AWS course covers the fundamentals of building IT infrastructure on the AWS platform. Candidates learn how to enhance in AWS Cloud by getting knowledge on how AWS services fit into cloud-based solutions. For getting Amazon Web Service Certification candidate need to pass exams offered by public cloud provider. By AWS certification IT experts validate and acknowledge their skills and knowledge related to AWS.

# **About the training**

- **Study Material**:- Live lectures, Streaming Recorded Videos, Online Lab Workbook,and Remote Lab access.
- **Duration**:- 1 Month

## **What you will learn**

- Make architectural decisions based on AWS best practices and architecturalprinciples
- How to use AWS services to build your infrastructure
- How to use enhance resiliency and flexibility in an infrastructure by AWS ManagedServices
- Make an AWS-based infrastructure more efficient to increase performance anddecrease prize
- How to use Well-Architected Framework with AWS solutions to improvearchitectures

## **About Instructor**

The trainer of AWS is one of our industrial experts who has created this vedio with an in-depth explanation and has covered each topic briefly. The trainer is verified by UniNets. He has delivered over 50+ retail and corporate and training across the world.

# **Course Content**

Core Elements of Cloud Architecture

- Crux of Virtualization
- Key Concepts of Virtualization
- Basics of Networking
- Basics of Servers and ServerOss

Fundamental Pillars of Cloud Computing

- Private Cloud
- Public Cloud
- Private Cloud vs. PublicCloud
- Brief session on Infrastructure as a Service (IaaS)
- Brief Introduction of Platform as a Service(PaaS)
- Brief session of Software as a Service(SaaS)

#### Computer Lab

- Verify accessibility after creating a EC2 windowsmachine
- Make a EC2 linux machine and verifythe accessibility ?
- Encrease disk drivesin EC2 for windows and for 30GB and same with linux andvalidate
- Create a AMI and test theAMI
- Create a snapshot for EC2 instance. And then terminate the instance and do the restoration
- Move the snapshot from one region to another region
- Enable termination protection and validate the EC2 by deleting themachine
- make a EC2 Windows server 2012 R2 64Bit configureAD
- Configure as a member server after creating additionalmachine
- Design and implement EC2 linux machine and install apache configuration
- Upgrade EC2 memory andstorage

### Networking Lab

- Create a VPC, Create a subnet, create internet gateway androutingtable
- Learn how to configure EC2 machines with above defined created networks and thenafter check the connectivity
- Learn how to configure elastic IP and assign this IP to instance and test theconnectivity
- Design a public subnet and private subnet and configure NAT Gateway and testthe internet traffic for privatenetwork.
- Design one VPC by XYZ name, Configure onemore VPC (ABC name) do the peering between two VPC
- Design one jump box in one VPC and test the RDP accessto another VPC jump box Configure security grouprules.
- Configure VPC to VPC and VPC to VPC ConnectivityTest.

### Storage Lab

- Create a S3 bucket and put some data and try toaccess.
- Make S3 bucket enable versioning and test for deleting the files and restoringthroughit
- Create a S3 bucket and host a website inS3
- Create a S3 bucket and configure load balancerlogs.
- Create a IIS and HTML Page in EC2 and put hyperlinks forS3
- Install cloudberry in windows and configure backups forglacier
- Create a filer in EFS and mount tolinuxmachine
- Attach volumes from EC2 and detach the volumesinEC2
- Configure Life cycle from S3 toglacier
- Configure S3 endpoints URL in Route53

#### Databases Lab

- Configure My SQL andTest
- Configure Dynamo DB andTest

### Load Balancer Lab

- Learn how to create a EC2 two windows machines and install IIS and host a HTMLFile and check the website connectivity
- Learn how to create a EC2 two linux machine and install apache and host HTML Fileand check the website
- Create an application loadbalancer
- Create a classic load balancer and test the loadbalancing

#### Route 53 Lab

- If you have a domain purchased in Go daddy or any provider then create a hosted zonein route 53 and create a record in route 53
- Validate the domain registration in route53
- Configure alias creation in route53

### Security Lab

- How to configure IAM users and validate the connectivity fromdashboard
- Configure policy and attach policy to users
- Configure groups and assign permission togroups
- Configure AD in EC2 and configure AD connector from directory services and provide access to the users
- Configure different permissions to different users and do thetesting
- Configure Google authenticator in mobile and validate multifactor authentication
- Validate AD user for different EC2Services

**Note:** \*\*\*Most of the course topics are covered with hands-on lab exercises and others are theoretical

> **Thank You Visit us <https://www.uninets.com/>**